# **PD SOFTWARE AMIGA**

# **PD Amiga caldo caldo**

*di Enrico* M. *Ferrari*

*Geniale il doppio senso del titolo, vero?*

*Nessun lamento questa volta, nessuna recriminazione da fare, nessuna raccomandazione* o *protesta, tutto fila liscio nel caldo italiano.*

*Ricordiamo solo* a *chi* ci *scrive: ((Ma i programmi che recensite sono sempre vecchi di almeno un mese!», signori questi sono i tempi editoriali di* Me. *al momento di scrivere, i programmi sono ancora imballatl~ più freschi di un uovo di giornata. Che poi* se *talvolta capita di ricevere i programmi con un mese di ritardo* è *inutile ricordare di chi* è *la colpa ... Sotto con le recensioni*

*comunque, il resto* è *vita, come diceva Maurizio Costanzo che non credo usi un computer, comunque*

# *Editkeys*

*Autore: David Kinder Tipo di programma: PD*

Quando premete un tasto della tastiera questo viene processato attraverso il file «Keymap» contenuto nella directory sys:devs/keymaps. In questa directory sono presenti i file driver per usare la tastiera in qualsiasi lingua, o per fare in modo che sul monitor appaia ciò che si batte. Sono cose note: se avete una tastiera italiana e premendo «#» vengono fuori le virgolette è perché è stato scelto il file Keymap sbagliato. Ma oltre a questo nei caratteri della tastiera si nascondono moltre altre cose: caratteri accessibili dopo sequenze di tasti, caratteri che non «combaciano» e caratteri «morti» che non vengono proprio visualizzati; mai avuto problemi con « ^» nella tastiera italiana?

Editkeys permette una manipolazione totale del file Keymap per asservirlo ai nostri bisogni, possiamo ad esempio assegnare lettere al posto della keypad, o si possono configurare i tasti per stringhe di output, ecc.

Programmi del genere si sono già visti, al solito al programmatore di Editkeys non piacevano e così si è fatto un programma su misura, naturalmente migliore di tutti.

Una volta lanciato il programma un requester vi appare chiedendovi quale tastiera volete editare, scegliete la vostra (in genere la «i» o «usaO» se avete tastiera inglese). ecco che appare la tastiera con i caratteri che appariranno premendo i tasti. Subito sotto la tastiera appaiono i cinque modi della tastiera editabili: **il** primo definisce l'output dei tasti (keymap). **il** secondo quello dei tasti «capsabili» (quelli col CAPS inserito). **il** terzo quello dei caratteri ripetibili, **il** quarto per visualizzare i tasti modificabili e **il** quinto per definire i tasti «morti».

A questo punto è più facile a farsi che a dirsi, si seleziona il modo e **il** tasto (eventualmente combinato con i vari shift o Alt) da modificare e si ridefinisce il modo o **il** tasto stesso.

Un uso utile di questo programma è quello di ridefinire alcuni tasti della keypad inserendoci ad esempio la propria password del BBS; facendo un dischetto con il programma di comunicazione e la tastiera da voi modificata potete tranquillamente fare dimostrazioni in pubblico usando il vostro codice battuto sulla keypad, nessuno potrà sapere quale sia anche ricordandosi i tasti premuti, naturalmente dovete avere l'accortezza di non lasciare in giro il vostro keymap modificato.

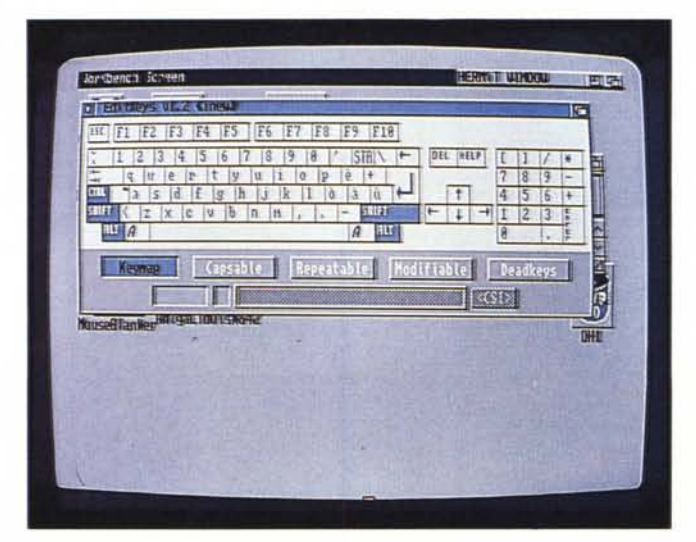

*Editkeys con* i *suoi gadget di selezione mentre viene editata una tastiera italiana.*

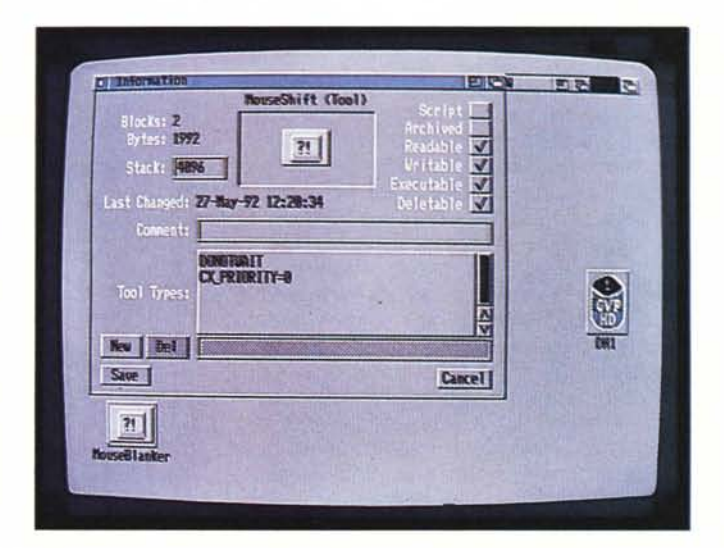

programmi che si annidano perfidamente causando magari blocchi del sistema.

*Questa è /'icona di Information relativa alla commodity Mouse*

*Shift.*

Mouse Shift permette di utilizzare il tasto destro del mouse come lo Shift nelle multiselezioni. .

Ci sono altri programmi del genere in giro, ma questo ha veramente alcune feature originali. Quando effettuate una multiselezione di icone premete il pulsante sinistro per la prima selezione e tenendolo premuto schiacciate anche il destro, rilasciate il tasto sinistro mentre il destro rimane sempre premuto ed effettuate le altre selezioni con il tasto sinistro.

Alcuni programmi trattano il tasto destro come tasto d'annullamento (UN-DO) di una operazione scelta quando si è premuto il sinistro (disegni, ecc.). molti programmi tipo Mouse Shift disabilitano questa funzione, mentre la commodity di Salmoria le prevede entrambe.

> *Da una finestra CLI abbiamo visualizzato tutte le opzioni del convertitore Wasp.*

## *Mouse Shift Autore: Nicola Sa/moria*

*Tipo di programma: PD*

L'ineffabile Salmoria ricompare con merito sulle nostre pagine per un'altra delle sue piccole ma indispensabili creazioni.

Si tratta di una Commodity per chi usa il nuovo Workbench, pochi K di programma quindi, ma da tenere nel cassetto commodity. Ricordiamo in modo semplice, per chi non avesse letto il manuale del suo nuovo Workbench, che le commodity sono dei programmi accessori del Workbench, delle facilitazioni tipo mouseblanker, o l'autopointer per attivare le finestre; sono scritte secondo uno standard, sono disattivabili attraverso lo specifico programma Exchange del Workbench e sono quindi altamente consigliate invece di quei

# *Wasp*

*Autore: Scott Shambarger Tipo di programma: PD*

Wasp converte ogni file GIF o IFF in un file IFF (anche se sembra un gioco di parole). Accetta moltissimi formati, GIF, IFF, Sun, SHAM,24-bit ecc. e li converte in svariati formati, tra cui il Dyna-SHAM, il 24-bit RGB e l'SRGR.

Vince qualsiasi paragone con i precedenti convertitori, Giftoiff, Gifmachine, ecc. e in più è veloce! Comparato con Supercon Wasp risulta essere tre volte più veloce (su un Amiga 500 standard), 7 volte più veloce di Gifmachine, e anche più veloce dello stesso TAD, che tra l'altro è un programma commerciale.

Wasp funziona da CLI e ha come al solito una lunga lista di opzioni selezionabili da linea comando; se si legge un file senza specificare l'output Wasp eseguirà solamente una analisi su di esso, dopo averlo riconosciuto.

Le istruzioni praticamente non servono, basta invocare il programma senza

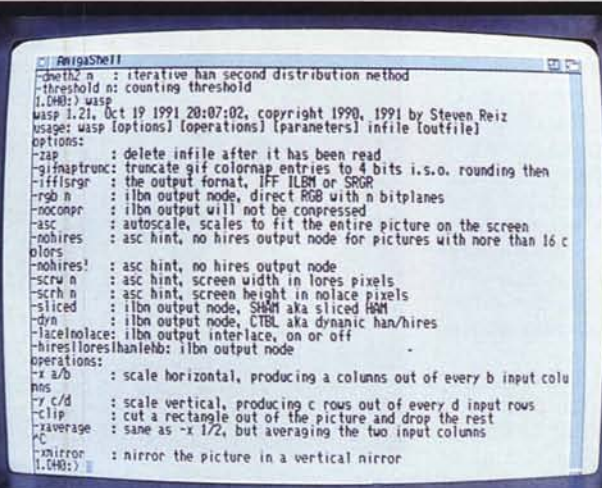

argomenti per vedere la lista delle opzioni selezionabili, spiegate in dettaglio; in ogni caso è presente un completo file di spiegazioni rivolto anche ai program-

·matori.

L'indirizzo Internet di Scott Shambarger è [sreiz@cs.vu.nl](mailto:sreiz@cs.vu.nl) ed è quindi raggiungibile anche da MC-link.

# **Bootx**

Autore: Peter Stuer Tipo di programma: freeware

Bootx è il tentativo, congiunto con l'aiuto di altri programmatori, di realizzare un viruskiller definitivo per Amiga, che sia user-friendly, veloce (è scritto completamente in Assembler) e di immediato uso. Bootx eseque il controllo dei singoli file, dei link virus, della memoria, dei dischi e degli hard disk, permette di salvare un log delle analisi fatte e naturalemente neutralizza i virus trovati; carica diverse librerie per i bootblock, memorizza i vostri bootblock, ne permette il salvataggio e il caricamento per evitare virus, è compatibile con il vecchio e nuovo sistema operativo e si adatta automaticamente ad uno schermo PAL o NSTC o interlacciato.

Mentre si eseque un controllo Bootx può essere selezionato affinché suoni un file 8SVX per avvisare l'utente, le preferenze di sistema sono naturalmente salvabili. Bootx si carica da Workbench e appare con una serie di gadget selezionabili oltre agli usuali menu a tendina; i gadget BB gestiscono il caricamento/salvataggio dei bootblock mentre in alto compaiono le selezioni dei vari drive disponibili.

Attraverso la funzione Lock Drive si forza il sistema a non validare un disco Bootx attivato ha controllato i file visualizzando i risultati, è anche visibile un gadget di opzioni per il controllo file

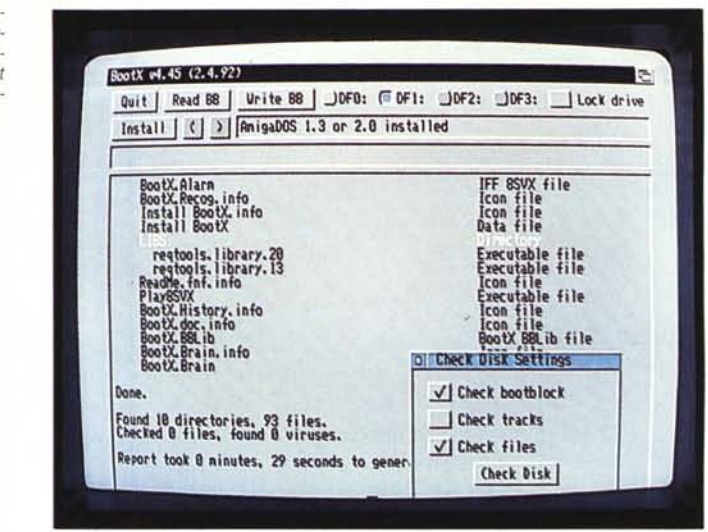

appena inserito nel caso questi abbia problemi con il checksum: in questo modo i virus attaccati al disk validator non potranno entrare sul disco, questi virus furbissimi sfruttano l'automaticità dell'esecuzione del disk-validator in caso di fallito checksum per trasferirsi sul disco. È possibile ovviamente visualizzare quali sono i virus di bootblock e dei file riconosciuti, il file di riconoscimento è protetto da un codice di checksum

per evitarne le alterazioni, basta procurarsi il file aggiornato per avere Bootx sempre al passo con l'evolversi dei virus: Bootx riconosce anche i virus all'interno di file compressi. Al momento in cui scriviamo è sicuramente il più affidabile virus-killer, i continui e rapidi aggiornamenti del programma ci fanno ben sperare di avere sempre in mano la migliore arma disponibile.

# Keybang

Autore: Mike Stark

Un programma tutto dedicato a «li piccini» come direbbe Rokko di «Avanzi», anzi più che essere dedicato a loro è stato scritto per difendersi da loro.

L'autore ha un figlio di poco più di un anno, che invariabilmente, quando lui si allontana dal computer, prova l'irrefrenabile desiderio di fare il pianista sulla tastiera, creando ovviamente crisi isteriche nel povero Mike che si vede distrutto il lavoro di ore.

Non potendo legare il bambino per motivi umanitari, Mike ha deciso di creare questo programma che blocchi la tastiera in modo «divertente» non appena si tocca un qualsiasi tasto, anche del mouse, sullo schermo nero appariranno disegni di tutte le forme, accompagnati da buffi suoni tratti da un file campionato (selezionabile a piacere). Il pupo rimane estasiato a giocare senza far danni: per sbloccare il computer serve preme-

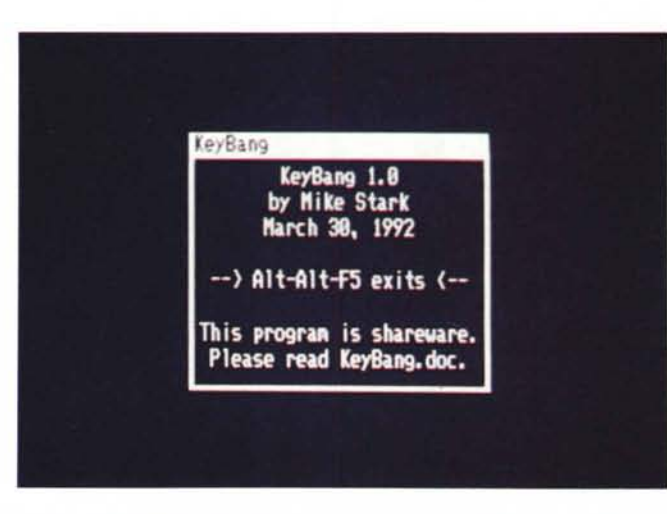

re contemporaneamente ALT-ALT-F5, la combinazione è stata studiata apposta per rendere impossibile la manovra alle piccole mani della piccola peste. Naturalmente se il bambino scopre la combinazione per resettare il computer Mike Così si presenta Keybang all'attivazione prima che blocchi in modo «divertente» la tastiera

sarà di nuovo nei quai e dovrà inventarsi MB qualcos'altro.

Enrico M. Ferrari è raggiungibile tramite MC-link alla casella MC0012.

# *Multiware* 03321820 Sanvito Silvestro 60 - 21110 Varese **ASSICI" AMERICANI AI MIGLIORI PREZZI**

NEI NOSTRI PREZZI È SEMPRE TUTTO COMPRESO: IVA 19% - SPEDIZIONE E CONTR

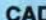

Autosketch 3.0<br>Design Cad 3D 3.1<br>Design Cad 2D 5.0<br>Drafix Cad 2.0<br>Generic Cad 6.0<br>Generic 3D Drafting

# **CD ROM**

**Corel Draw 2.0**<br>Microsoft Bookshelf<br>Microsoft Programmer's Library<br>Microsoft Stat Pack

477.000

998,000 443.000

336,000

242.000<br>321.000<br>848.000 274.000 656.000 257.000

Microsoft Stat Pack<br>
COMUNICAZIONI<br>
Carbon Copy Pius 6.0<br>
Carbon Copy Pius 6.0<br>
Carbon Copy Pius 6.0<br>
Consellat Commute<br>
Cossellat Land<br>
Consellat Mark<br>
Crosstalk Mark 4<br>
Microsoft Mark 2.0<br>
Microsoft Mark 2.0<br>
Microsoft A

## **DATABASE**

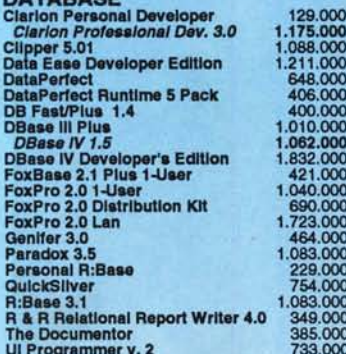

#### **DESKTOP PUBLISHING**

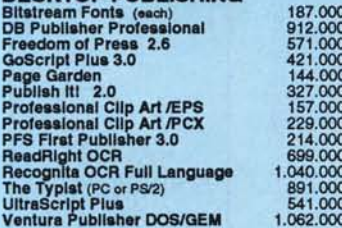

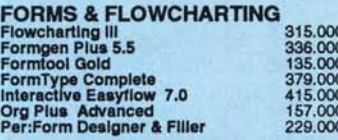

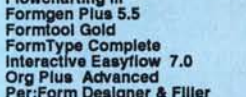

### **BUSINESS GRAPHICS**

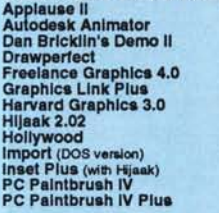

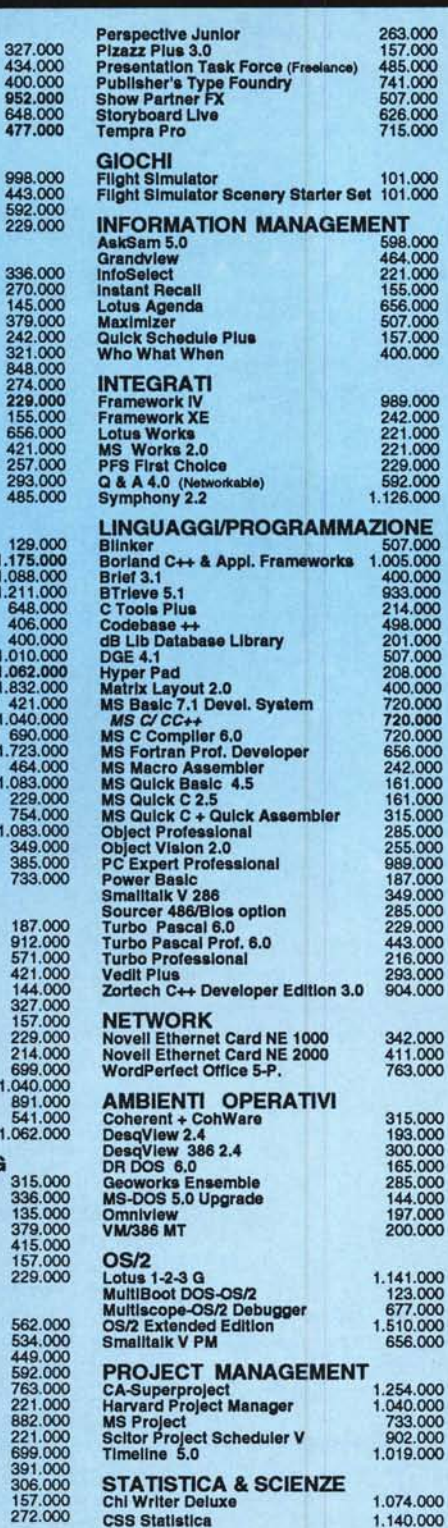

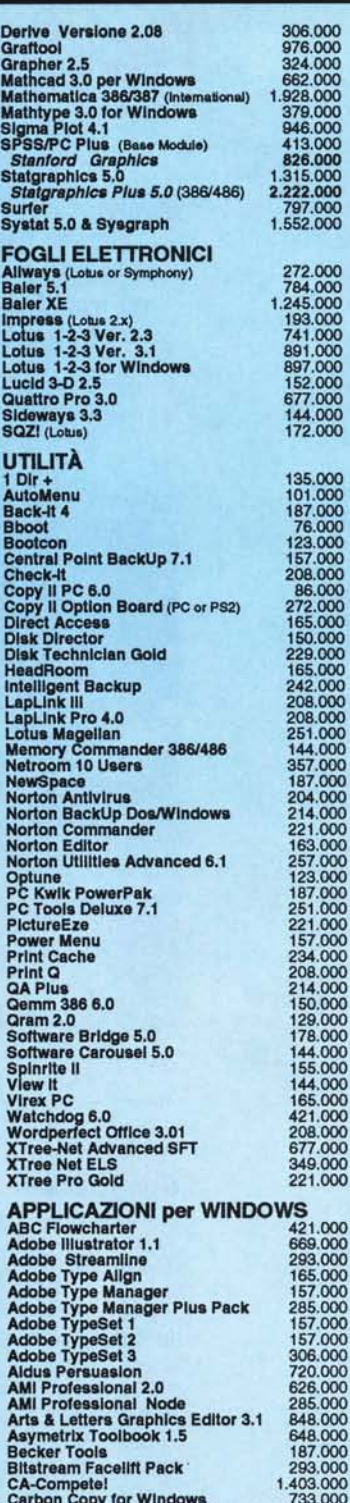

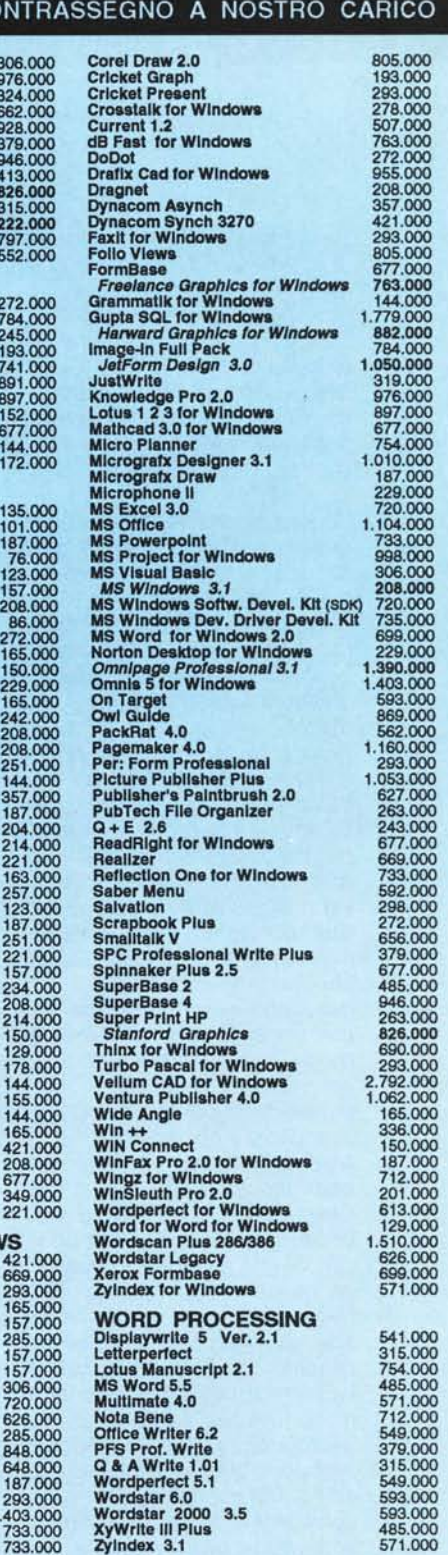

FAX 0332/821204

# a conti fat

562.00<br>534.00<br>592.00<br>592.00<br>763.00<br>221.00<br>882.00

221.00 699.00<br>391.00<br>306.00<br>157.00 272.00

Tutti i prezzi s'intendono IVA inclusa, franco destinatario (posta assicurata o corriere a ns. carico e scelta). Pagamento contrassegno senza spese aggiuntive. Sconto per pagamento anticipato (conto corrente postale o assegno circolare). Aziende, enti, università, ecc., per particolari condizioni di pagamento o acquisti quantitativi, consultarci. Tutti i programmi sono in lingua negli Stati Uniti. Per i titoli non elencati nell'offerta (più di 7000 titoli DOS, OS/2 e UNIX), consultarci. Tutti i titoli elencati sono marchi registrati dai legittimi proprietari.

Charlsma